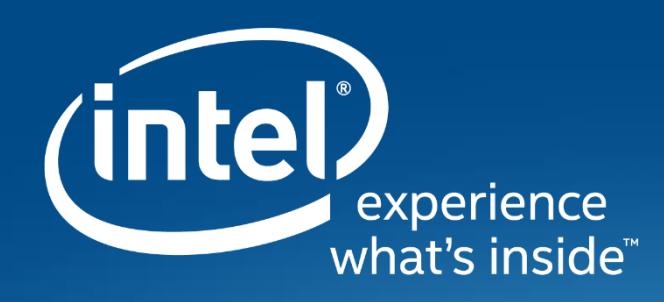

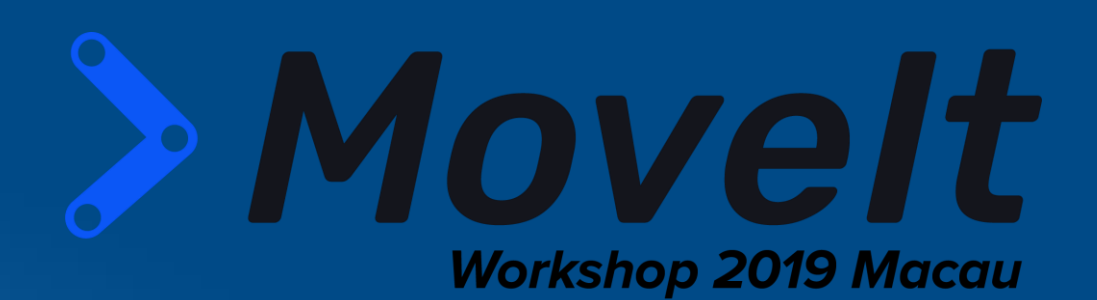

# **Build Advanced Industrial Robot Usages with Intel OpenVINO and MoveIt**

Yu Yan Intel SSP Robotics Software Engineering

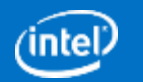

### **Agenda**

- o Who We Are
- o Grasp Detection
- o OpenVINO™ Toolkit Grasp Detection
- o OpenVINO™ Toolkit Grasp Library as MoveIt Plug-in
- o MoveIt Hand-Eye Calibration
- o MoveIt Example Apps
- o Build MoveIt into Advanced Industrial Robot Controllers with ACRN

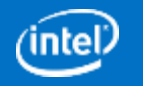

### Who We Are

- Who we are:
	- SSP Robotics Software Engineering Team from Intel Open Source Technology Center (OTC)
- Intel ROS2 projects:
	- o ROS2 Realsense Camera: [https://github.com/intel/ros2\\_intel\\_realsense](https://github.com/intel/ros2_intel_realsense)
	- o ROS2 OpenVINO: [https://github.com/intel/ros2\\_openvino\\_toolkit](https://github.com/intel/ros2_openvino_toolkit)
	- o ROS2 Movidius NCS: [https://github.com/intel/ros2\\_intel\\_movidius\\_ncs](https://github.com/intel/ros2_intel_movidius_ncs)
	- o ROS2 Object Analytics: [https://github.com/intel/ros2\\_object\\_analytics](https://github.com/intel/ros2_object_analytics)
	- o ROS2 Object Map: [https://github.com/intel/ros2\\_object\\_map](https://github.com/intel/ros2_object_map)
	- o ROS2 Grasp Library: [https://github.com/intel/ros2\\_grasp\\_library](https://github.com/intel/ros2_grasp_library)
	- o ROS2 Navigation: <https://github.com/ros-planning/navigation2>
	- o Intel® Robot DevKit (RDK): [https://github.com/intel/robot\\_devkit](https://github.com/intel/robot_devkit)

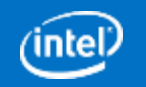

3

## **Grasp Detection**

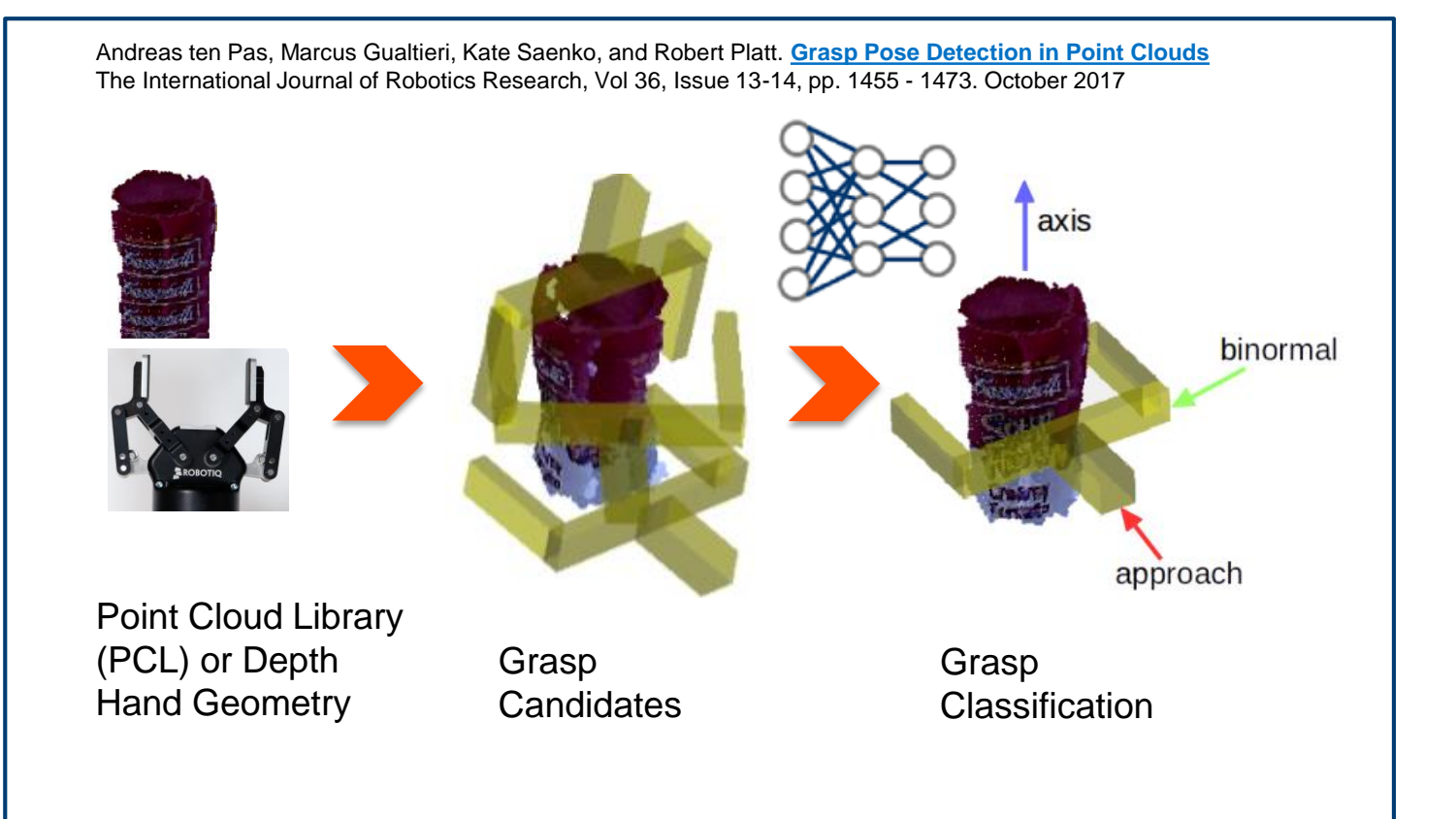

**E.** Convolutional Neural Networks (CNN)-based grasp detection

Dex-Net\* FlensorFlow

- **Grasp Pose Detection** Caffe (GPD)
- Grasp datasets
- Grasp success rate
- Inference time

Robotiq gripper photo:<https://robotiq.com/products/2f85-140-adaptive-robot-gripper>

\*Other names and brands may be claimed as the property of others.

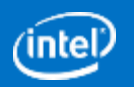

### **OpenVINO™ Toolkit Grasp Detection**

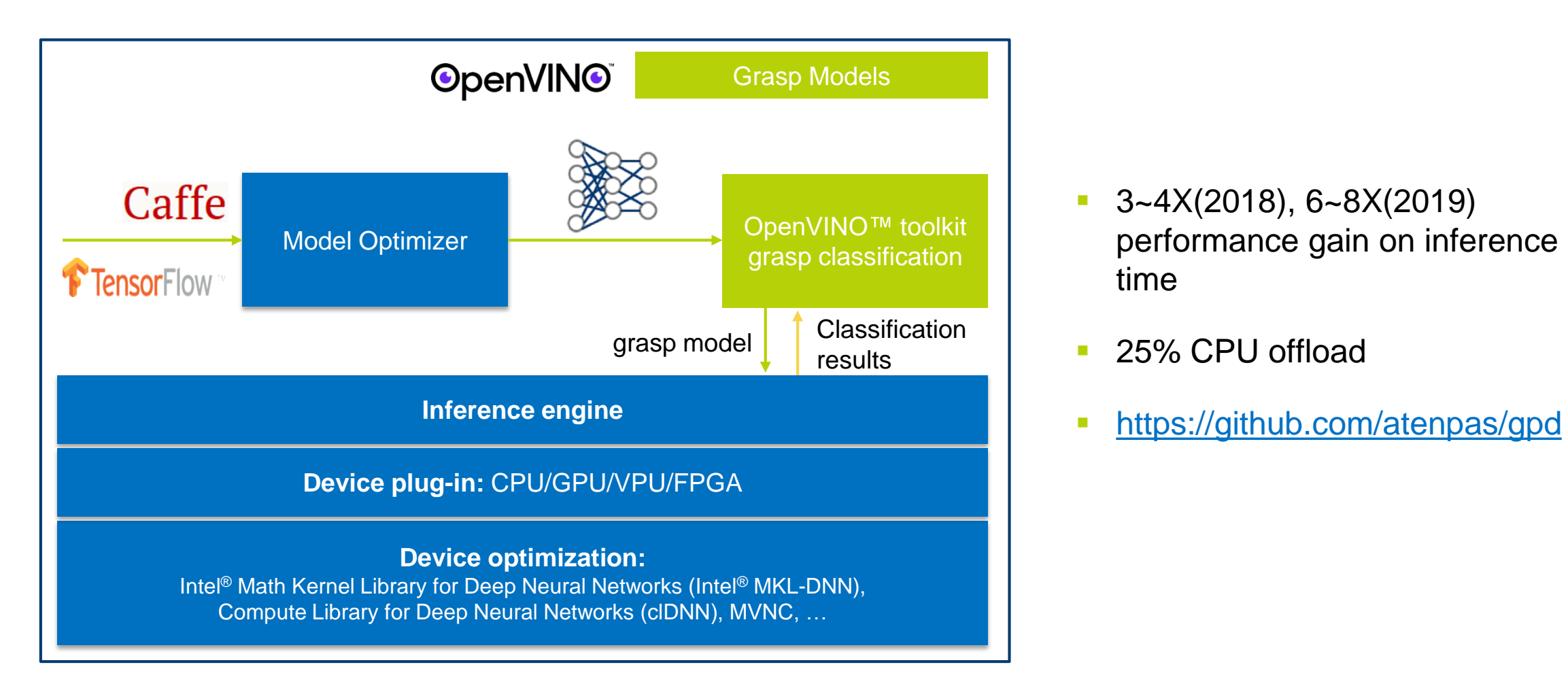

- $-3 4X(2018)$ , 6~8 $X(2019)$ performance gain on inference time
- 25% CPU offload
- 

\*Other names and brands may be claimed as the property of others.

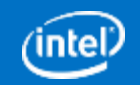

### **OpenVINO™ Toolkit Grasp Library as MoveIt Plug-in OpenVINO**

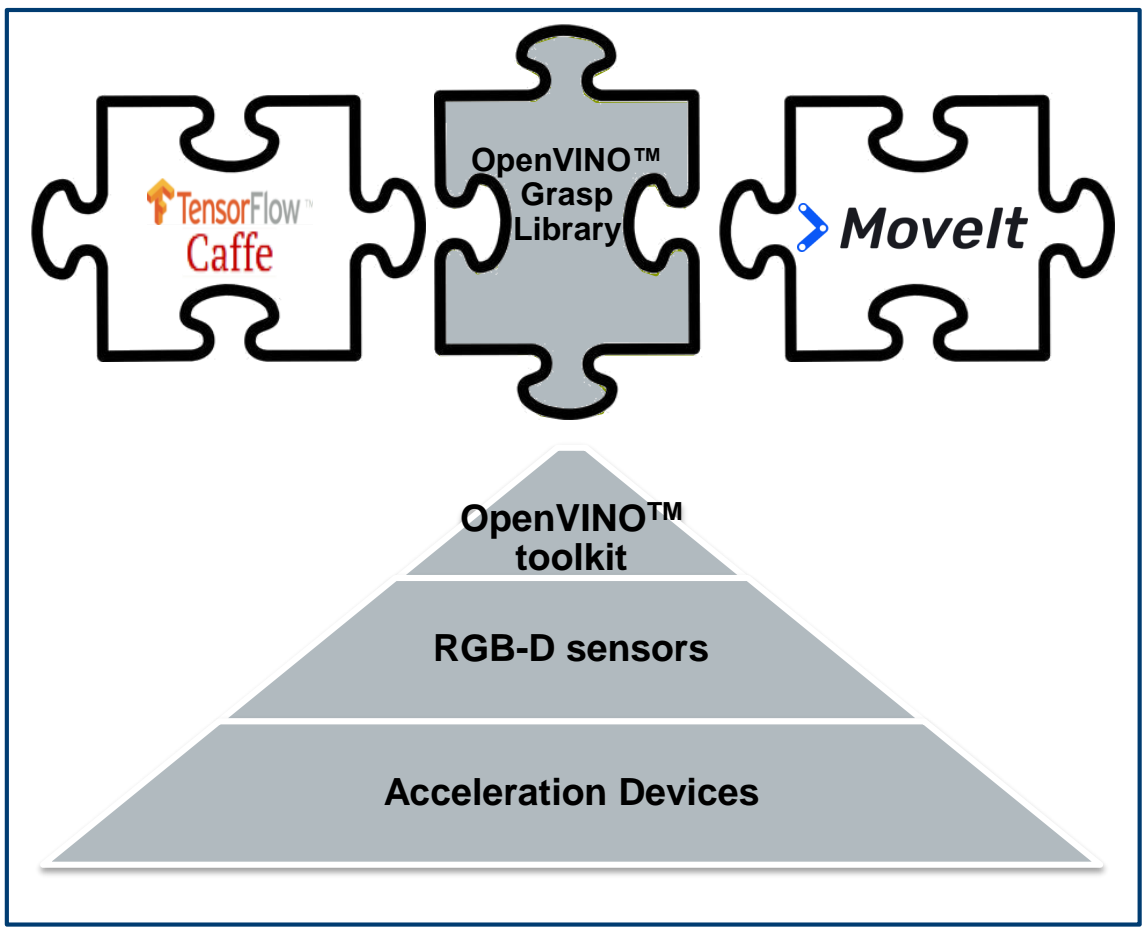

\*Other names and brands may be claimed as the property of others.

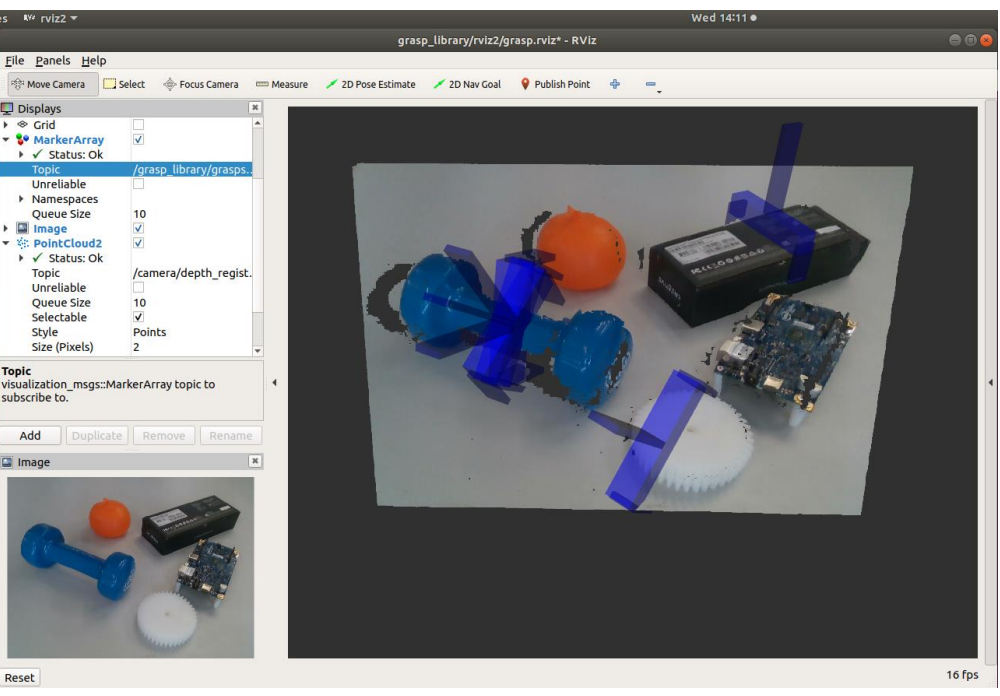

Visualization of grasp detection results

[https://github.com/intel/ros2\\_grasp\\_library](https://github.com/intel/ros2_grasp_library) Added to website "[moveit.ros.org"](https://moveit.ros.org/documentation/related_projects)

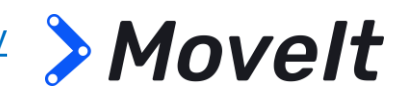

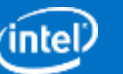

### **How to use ros2\_grasp\_library**

Launch grasp planner

**……**

ros2 run grasp\_ros2 grasp\_ros2 \_\_params:=src/ros2\_grasp\_library/grasp\_apps/random\_pick/cfg/random\_pick.yaml

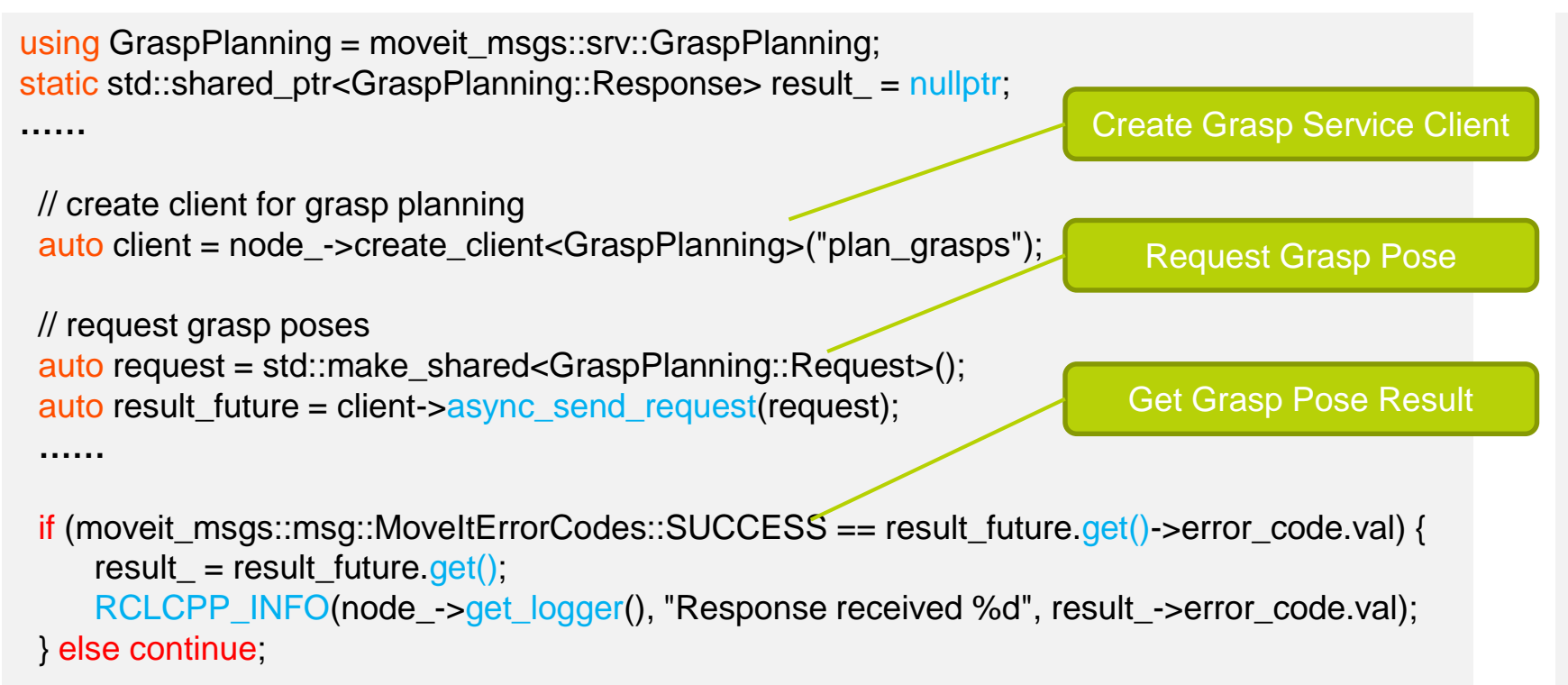

geometry\_msgs::msg::PoseStamped p = result\_->grasps[0].grasp\_pose;

#### **GraspDetectorGPD: ros\_\_parameters:**

cloud\_topic: /camera/pointcloud device: 1 # 0:CPU, 1:GPU, 2:VPU workspace: [-0.35, 0.35, -0.6, 0.1, 0.0, 1.0] finger\_width: 0.005 hand outer diameter: 0.100 hand depth: 0.038 hand height: 0.020 ……

#### **GraspPlanner:**

……

**ros\_\_parameters:** grasp\_frame\_id: "base" grasp\_approach: [0.0, 0.0, -1.0] grasp\_approach\_angle: 0.523 grasp\_offset: [-0.000, -0.002, 0.000] eef\_offset: 0.174 eef\_yaw\_offset: -0.7854 # M\_PI/4

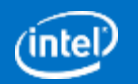

## **MoveIt Hand-eye Calibration**

- **Consists of four Movelt plugins:** 
	- Rviz GUI Plugin
	- Marker Detection Plugin
	- Calibration Algorithm Plugin
	- Covariance Analysis Plugin (WIP)
- Flexible architecture, each plugin can be replaceable
- Easy to use interface
- Calibration process understandable and visualized in 2/3D
- State-of-the-art algorithms integrated
- Can be used to:
	- Eye-to-hand calibration
	- Eye-in-hand calibration
- **PRs under review in Movelt:** 
	- [MoveIt#1558](https://github.com/ros-planning/moveit/pull/1558)
	- [MoveIt#1559](https://github.com/ros-planning/moveit/pull/1559)
	- [MoveIt#1560](https://github.com/ros-planning/moveit/pull/1560)

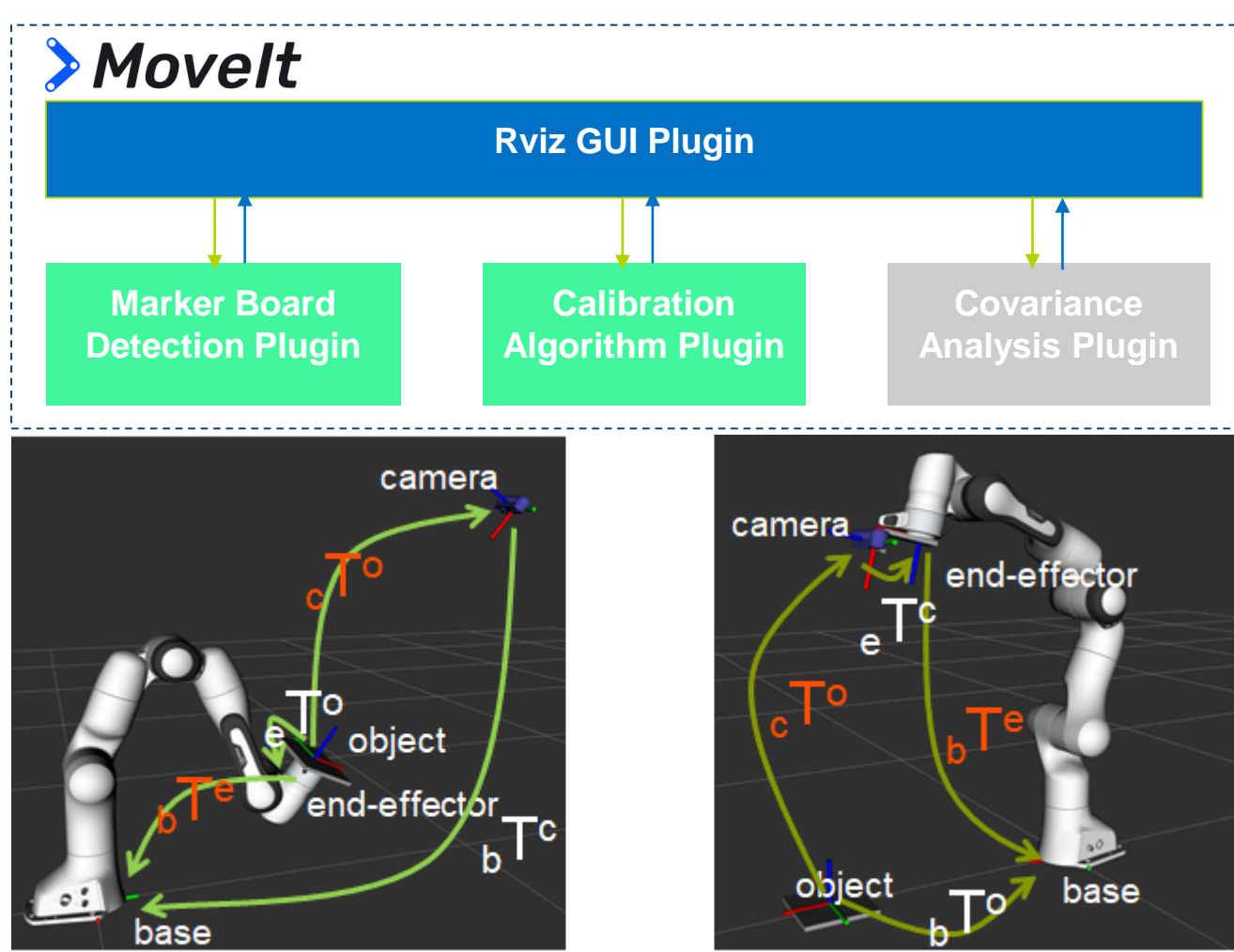

**Eye-to-hand** 

Eye-in-hand

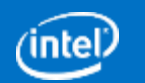

## **MoveIt Hand-eye Calibration**

- Rviz GUI Plugin consists of:
	- Target tab widget (Used for setting and visualizing calibration board detection)
	- Context tab widget (Used for setting calibration context and initial guess)
	- Calibrate tab widget (Used for calibration computing)

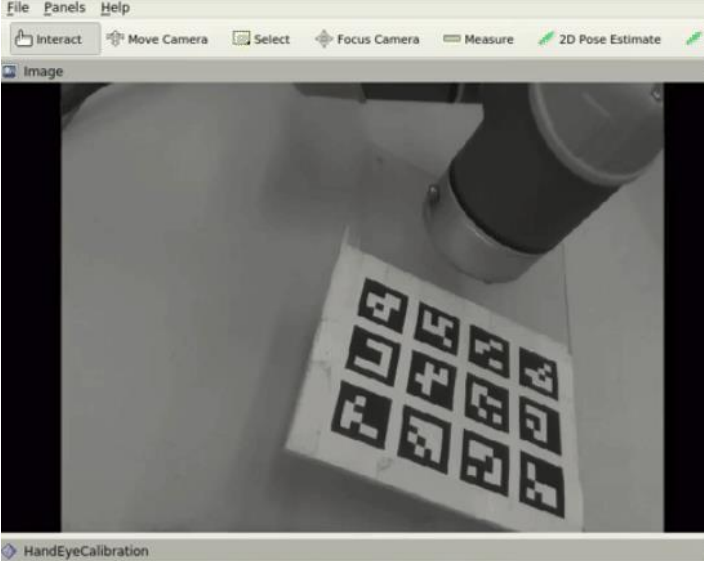

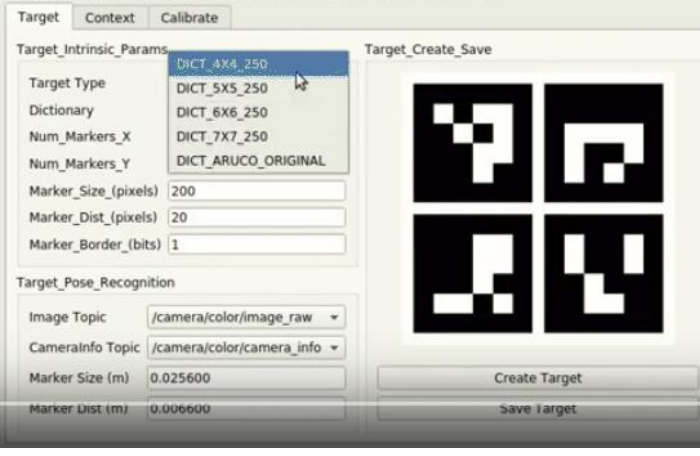

Configure the position and orientation of your 3D sensors to work with Moveit!

#### HandEyeCalibration

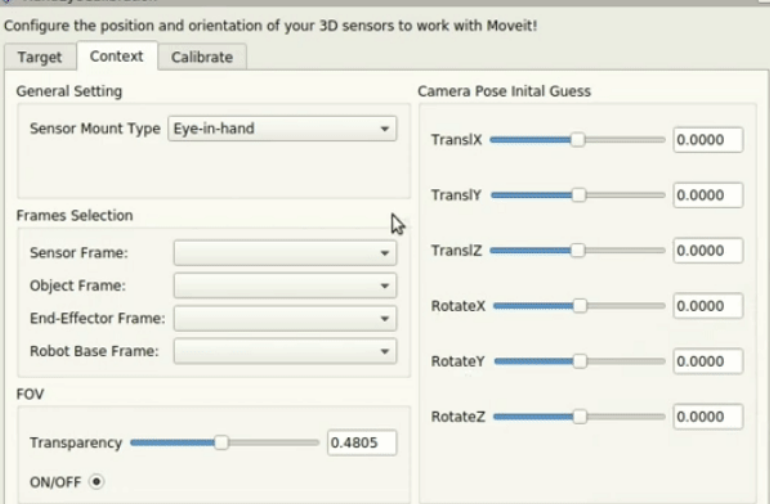

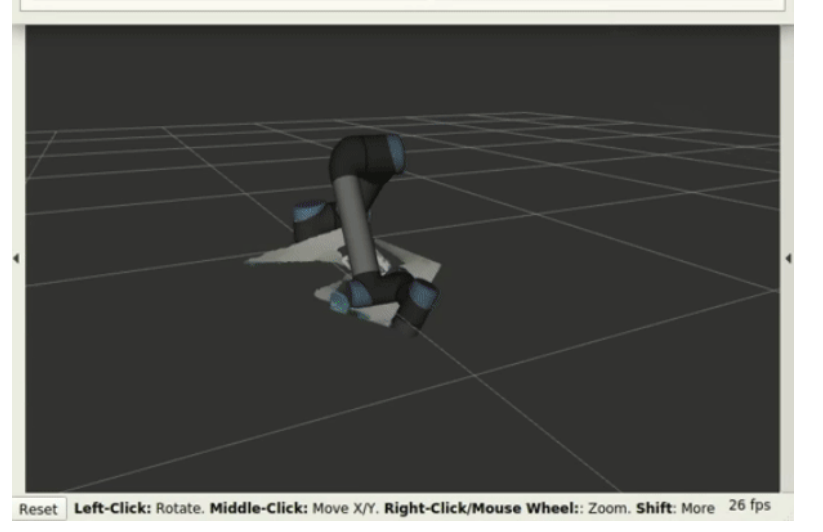

#### Target tab widget Target tab widget

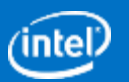

### **MoveIt Hand-eye Calibration**

- Future improvements:
	- Thank @**[felixvd](https://github.com/felixvd)** for reviewing the tool and providing good suggestions
	- Split the calibration tab widget into four tab widgets: (Motion, Collect, Calculate and Test)
	- Add Covariance Analysis Plugin (WIP)

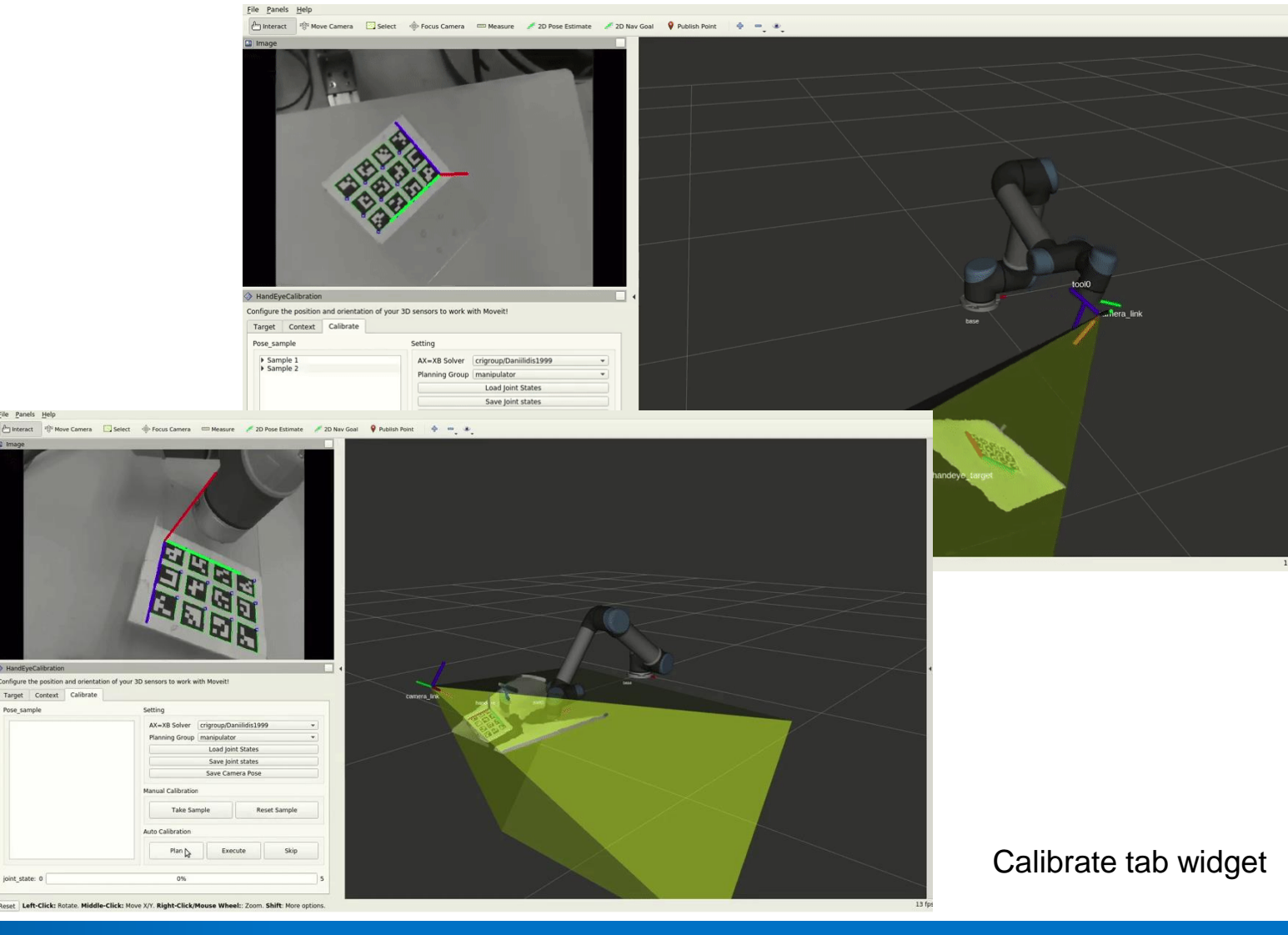

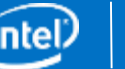

### **MoveIt Example Apps**

### **Screen snapshot of "MoveIt Example Apps Tutorial**"

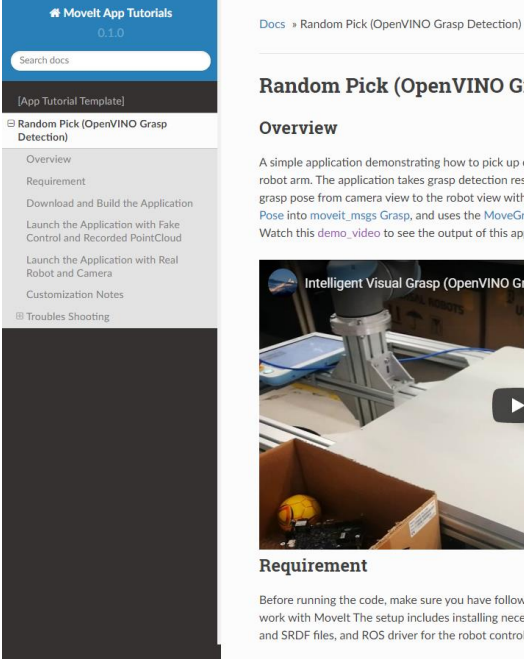

### **Random Pick (OpenVINO Grasp Detection)**

#### Overview

A simple application demonstrating how to pick up objects from clutter scenarios with an industrial robot arm. The application takes grasp detection results from OpenVINO GPD, transforms the grasp pose from camera view to the robot view with the Hand-Eve Calibration, translates the Grasp Pose into moveit msgs Grasp, and uses the MoveGroupInterface to pick and place the object. Watch this demo video to see the output of this application

View page source

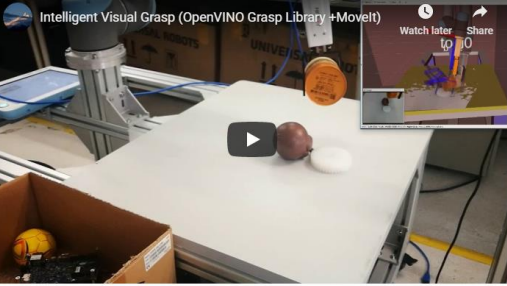

Requirement

Before running the code, make sure you have followed the instructions below to setup the robot to work with Movelt The setup includes installing necessary robot URDF files, the Movelt configures and SRDF files, and ROS driver for the robot control.

#### [https://github.com/ros-planning/moveit\\_example\\_apps](https://github.com/ros-planning/moveit_example_apps)

- o [moveit\\_example\\_apps #PR2](https://github.com/ros-planning/moveit_example_apps/pull/5)
- o [moveit\\_example\\_apps #PR3](https://github.com/ros-planning/moveit_example_apps/pull/5)
- o moveit example apps #PR5

### **Video: Intelligent Visual Grasp**  (OpenVINO™ Grasp Library + MoveIt)

Youtube <https://www.youtube.com/watch?v=b4EPvHdidOA&list=PLxCmGJeiLgoxq3uqcCVSYnSJ9iQk1L9yP>

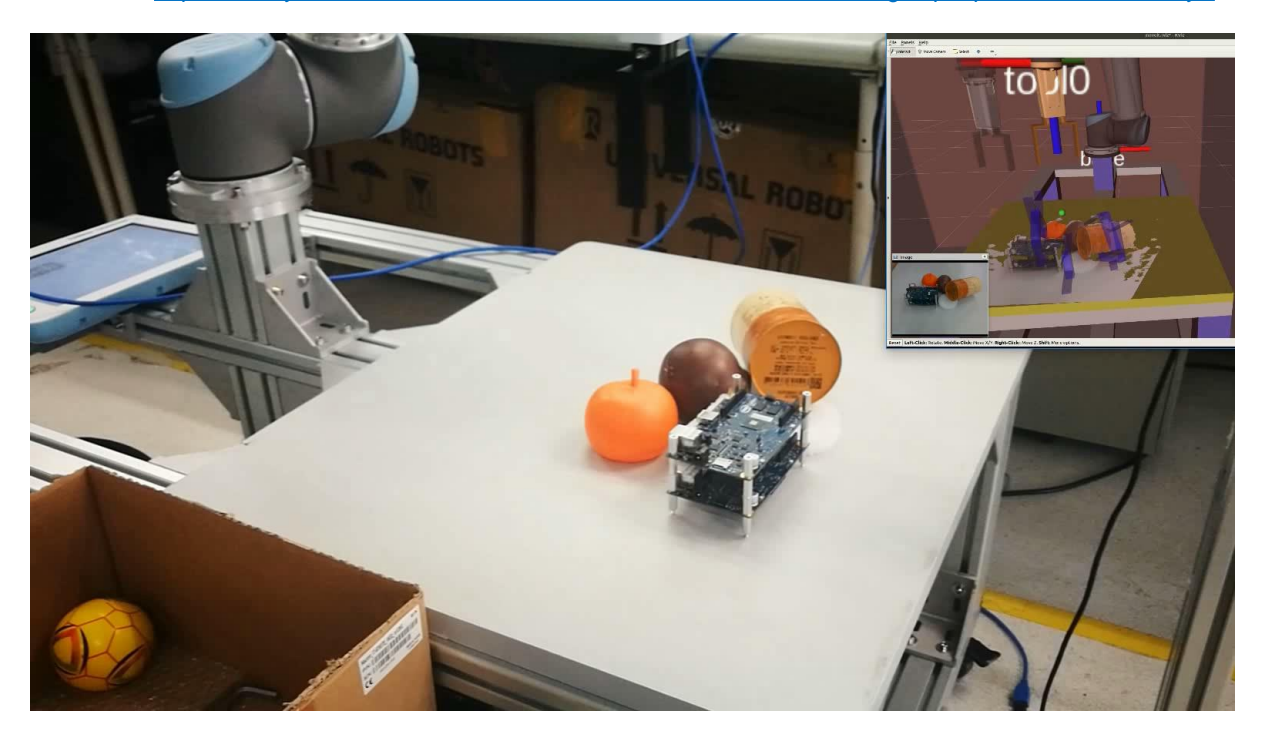

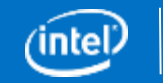

## **Build MoveIt into Advanced Industrial Robot Controllers with ACRN**

- Usual way to implement Movelt on industrial robots:
	- Machine 1 (Hard real-time OS, motor level control)
	- Machine 2 (Non real-time OS, MoveIt motion planning)
	- Machine 3 (Non real-time OS, Perception)
- It's useful to support real-time and non real-time development safely and effectively at a single machine
- Using multiple machines is not good at:
	- System safety and reliability
	- Space possession
	- Adaptation challenges
	- Power consumption

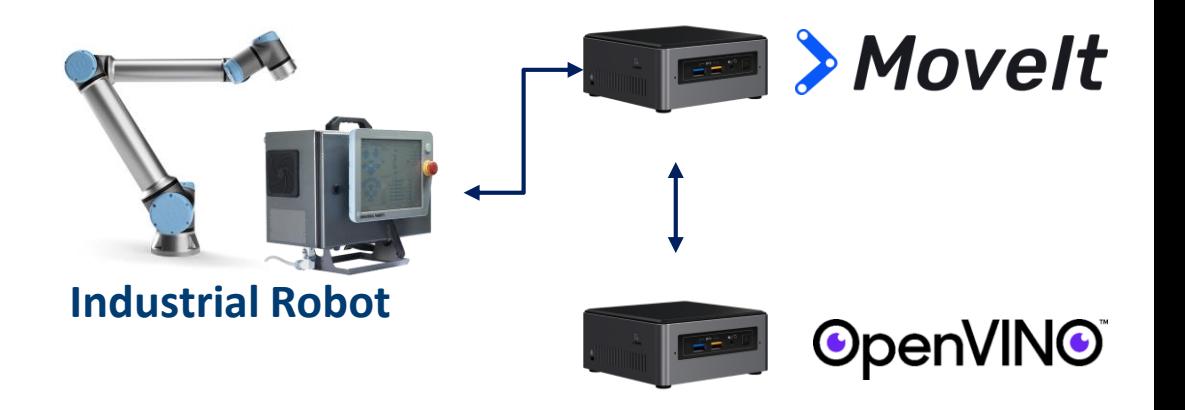

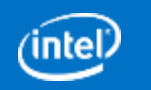

## **Build Movelt into Advanced Industrial Robot Controllers with ACRN**

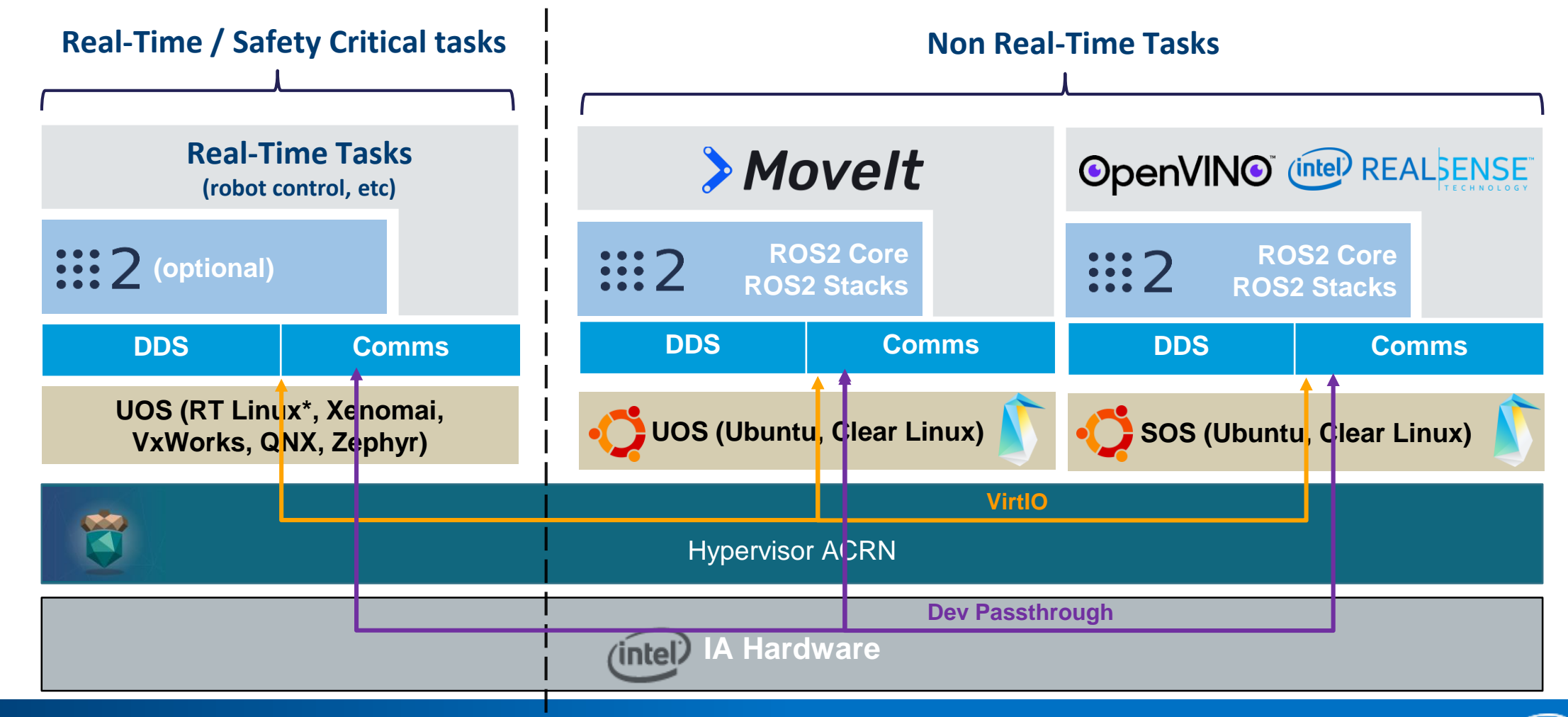

13

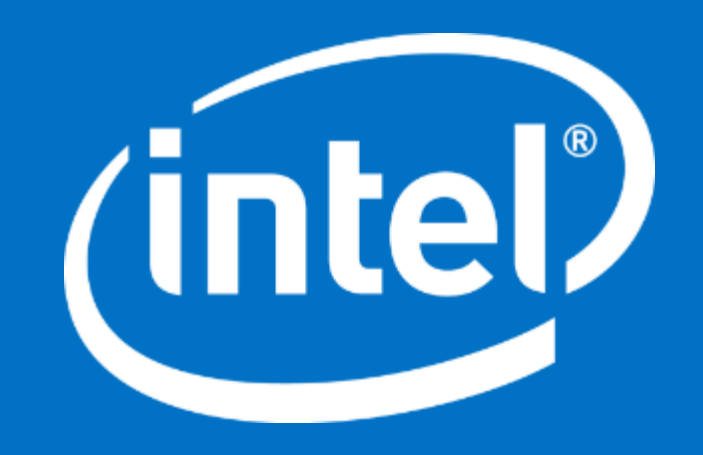

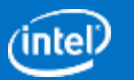

### **Legal Notices and Disclaimers**

No license (express or implied, by estoppel or otherwise) to any intellectual property rights is granted by this document.

Intel disclaims all express and implied warranties, including without limitation, the implied warranties of merchantability, fitness for a particular purpose, and non-infringement, as well as any warranty arising from course of performance, course of dealing, or usage in trade.

This document contains information on products, services and/or processes in development. All information provided here is subject to change without notice. Contact your Intel representative to obtain the latest forecast, schedule, specifications and roadmaps.

The products and services described may contain defects or errors known as errata which may cause deviations from published specifications. Current characterized errata are available on request. No product or component can be absolutely secure.

Copies of documents which have an order number and are referenced in this document may be obtained by calling 1-800-548-4725 or by visiting www.intel.com/design/literature.htm.

Intel, the Intel logo, Intel RealSense, OpenVINO, and the OpenVINO logo are trademarks of Intel Corporation or its subsidiaries in the U.S. and/or other countries.

\*Other names and brands may be claimed as the property of others.

© Intel Corporation

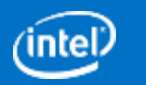